# **Описание API для кошелька wallet.onpay.ru (Beta)**

### **Подключение платежной системы Onpay v. 1.0**

Для подключения приема платежей необходимо на Вашем сайте или странице в соцсети разместить нашу платежную форму.

Это можно сделать в виде простой ссылки или всплывающего модального окна.

#### **Простая ссылка:**

Ссылка: [https://wallet.onpay.ru/open\\_form?value=100&recipient\\_phone=79991111111](https://wallet.onpay.ru/open_form?value=100&recipient_phone=79991111111) Обязательные параметры: value=100&recipient\_phone=79991111111 (сумма руб. и получатель) Не обязательные параметры: &commissioner\_phone=79992222222 - получатель комиссии &payer\_phone=79993333333 - плательщик &commission=10 — комиссия в процентах не более 50% &pay\_for=test — наименование заказа &comment=test — комментарий

## **Настройки API**

(Только если хотите настроить на сайте автоматическую обработку платежей)

В личном кабинете кошелька Onpay на странице платежной ссылки. [https://wallet.onpay.ru/#/business\\_card](https://wallet.onpay.ru/#/business_card) присутствуют настройки API:

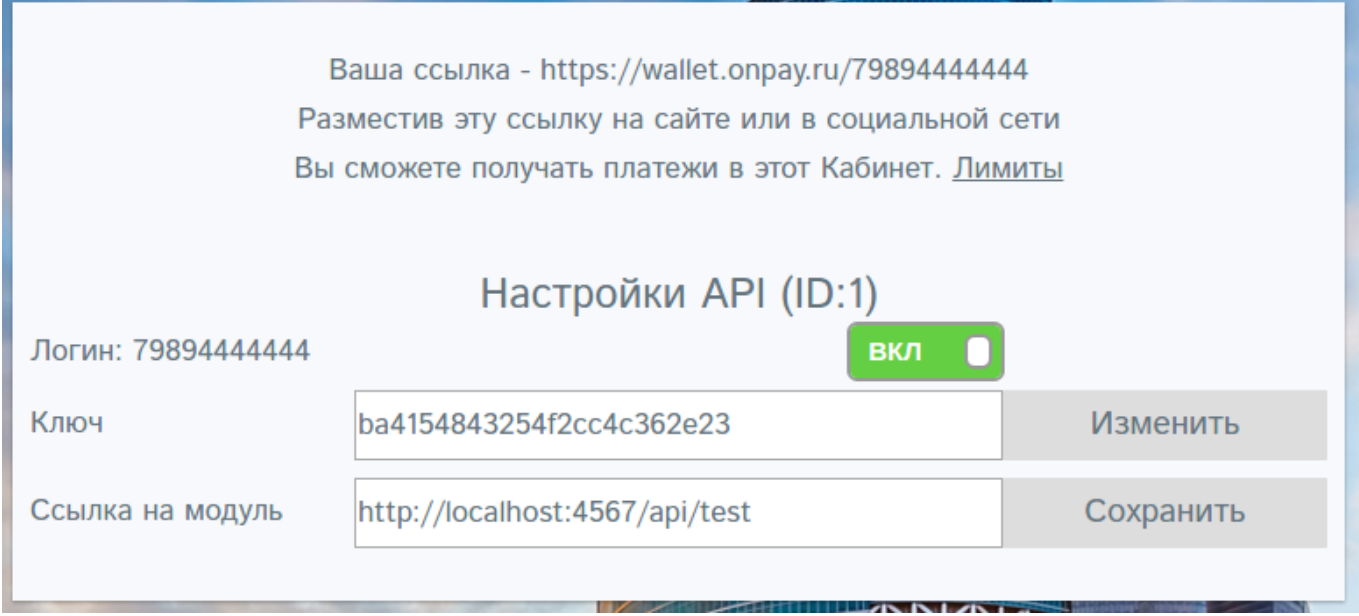

Логин — это номер телефона, на который зарегистрирован Личный Кабинет. Для включения API нужно указать ключ и ссылку на модуль, взаимодействующий с API на вашем сайте. Эти же логин и ключ нужно указать в модуле.

Ключ — это произвольная строка, при помощи который ваш модуль будет подписывать ответы по API. Вы можете его сгенерировать при помощи кнопки «Изменить».

Поле «Ссылка на модуль» будет содержать ссылку на метод API на вашем сайте который будет отвечать на запрос подтверждения проведения перевода.

Ссылка на модуль — это ссылка на модуль на вашем сайте, который будет получать и отвечать на запросы API в формате POST.

Внимание! Если вы включили, но не настроили API платежи в Ваш адрес будут отклоняться!

## **Порядок работы API**

При создании платежа выполняется POST запрос в модуль по ссылке, которая находится в Настройках API в поле «Ссылка на модуль».

Обработка PAY запроса. После заполнения данных, на URL будет присылаться уведомления при выполнении операций на пополнение баланса. Основные операции:

- Пополнение, оплата через форму.
- Перевод от одного пользователя другому.
- Оплата выставленного счета.

Отправляется POST запрос с параметрами:

```
{ «order_id»⇒«15491032»,
«value»⇒«200.0»,
«recipient_phone»⇒«79894444444»,
«sign»⇒«50d757df7ae7b5535100f7e3697ad597»,
«type»⇒«pay»,
«pay_type»⇒«payin»,
«payer_phone»⇒«+79034444444»,
«pay_for»⇒«79894444444»,
«comment»⇒«123123123»,
«timestamp»⇒«2018-02-28 12:43:33 +0300»
}
```
Существует 3 различных типа пополнений. pay\_type:

- 1. payin Пополнение
- 2. invoice Оплатили счёт
- 3. transfer Перевод

Формирование подписи выполняется следующим способом: Хэш MD5 «wallet#{order id}#{phone}#{value}#{user api key}»

1. order id - номер заказа (ордера)

2. phone - телефон получателя

3. value - сумма пополнения

4. user api key - Ключ пользователя

#### **Параметры запроса:**

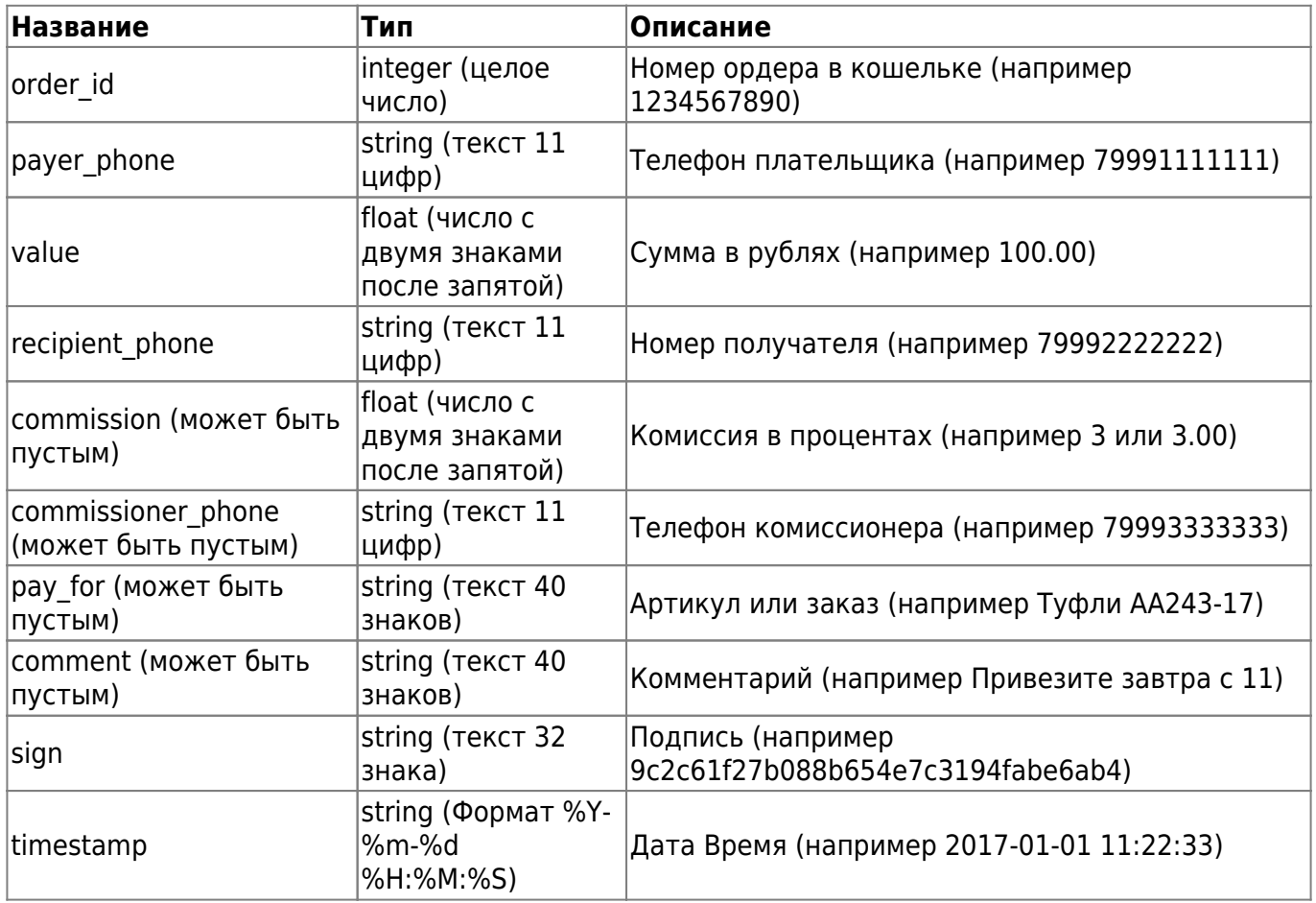

В качестве подписи используется хэш по алгоритму md5 в шестнадцатеричной системе счисления, по строке:

order\_id — Номер ордера в кошельке

recipient\_phone — Номер получателя

valye — Сумма

user\_api\_key — Ключ который находиться в настройках API в кошельке

«wallet#{order\_id}#{recipient\_phone}#{value}#{user\_api\_key}»

#### **Параметры ответа:**

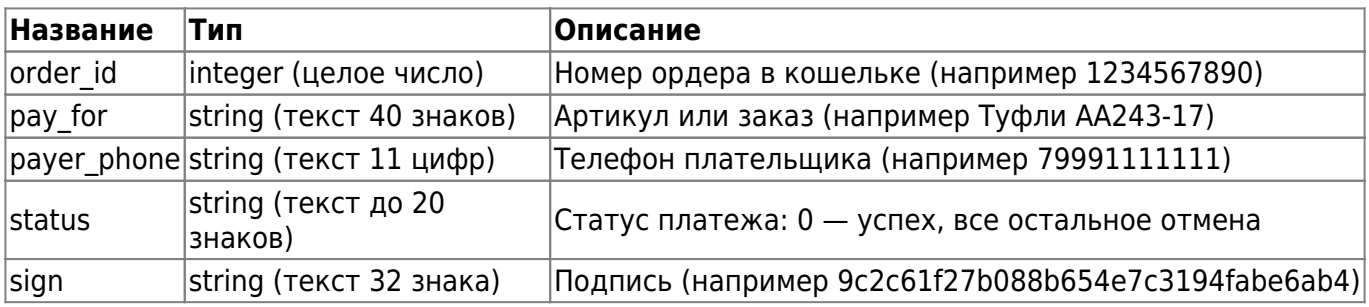

Подпись хэш по алгоритму mb5 в шестнадцатеричной системы счисления, по строке: «wallet#{order\_id}#{phone}#{status}#{user\_api\_key}«

Статус 0 в случае успеха, любой другой - в случае неудачи. Если статус 0 и подпись совпадает, то тогда идут последующие проверки и в случае удачи выполняется перевод.

Перевод на основную сумму можно отменить или принять, перевод комиссии скрыт и принимается при создании.

From: <http://wiki.onpay.ru/> - **Onpay.ru Wiki**

Permanent link: **[http://wiki.onpay.ru/doku.php?id=wallet\\_api&rev=1526980556](http://wiki.onpay.ru/doku.php?id=wallet_api&rev=1526980556)**

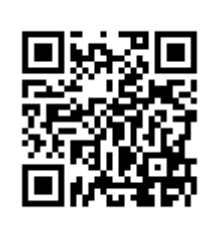

Last update: **2018/05/22 10:15**